# **Table of Contents**

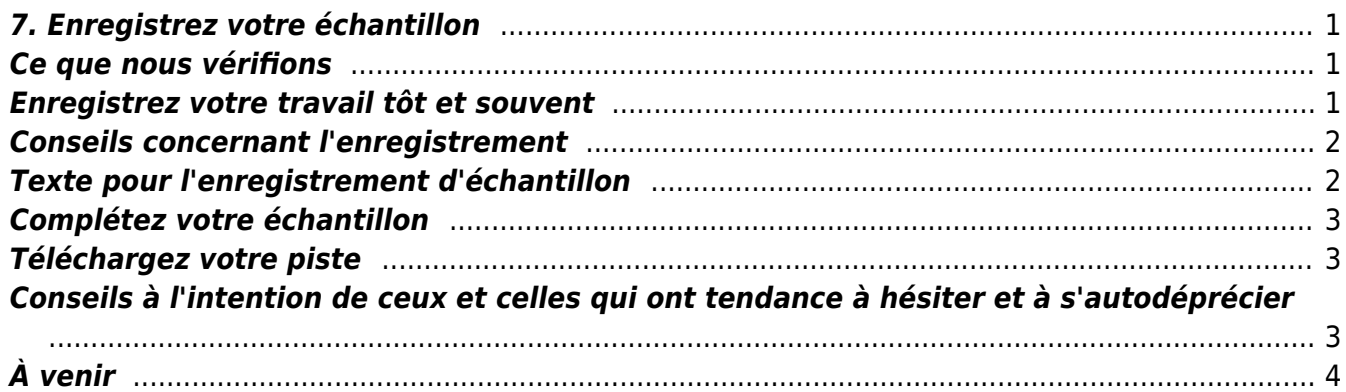

Last update: 2018/11/05 18:05 public:nnels:livre-audio:7\_enregistrez\_votre\_echantillon https://wiki.libraries.coop/doku.php?id=public:nnels:livre-audio:7\_enregistrez\_votre\_echantillon&rev=1541441149 [English version](https://wiki.libraries.coop/doku.php?id=public:nnels:recording:7_record_your_sample)

#### <span id="page-2-0"></span>**7. Enregistrez votre échantillon**

#### Étape précédente : [6. Enregistrement et montage audio avec le logiciel Audacity](https://wiki.libraries.coop/doku.php?id=public:nnels:livre-audio:6_enregistrement_et_montage_audio)

Il suffit de compléter ce processus d'apprentissage une seule fois et vous apprendrez beaucoup. Une séance d'entraînement offre l'occasion de vous familiariser avec toutes les étapes d'enregistrement. En pratiquant l'enregistrement, le montage et le téléchargement d'un échantillon, vous vous familiarisez avec l'ordinateur, le logiciel Audacity et l'ensemble du processus de production.

Dès que vous comprenez le fonctionnement d'Audacity, que vos paramètres sont bien définis et que vous lisez bien, vous êtes en mesure d'enregistrer votre livre et vous n'aurez plus à passer par ce processus d'apprentissage.

# <span id="page-2-1"></span>**Ce que nous vérifions**

Votre échantillon nous aidera à vérifier vos niveaux d'enregistrement et à nous assurer que vous êtes prêt à enregistrer votre premier livre. Jadis, nous n'avions pas besoin d'enregistrements d'échantillons et nous nous retrouvions avec un grand nombre d'enregistrements qui avaient pour la plupart un niveau de volume trop faible. Si nous avions su que le volume d'enregistrement était si faible et si nous l'avions amélioré avant que les gens n'enregistrent leurs livres, nous nous serions épargnés beaucoup de stress et de chagrin.

Voici ce que nous rechercherons dans votre enregistrement d'échantillon :

- le placement du microphone :
- la vitesse d'élocution et l'énonciation ;
- la capacité de lire et de prononcer des mots pour le présent contexte ;
- le volume et les bruits de fond :
- la qualité du montage ;
	- absence d'erreur ;
	- $\circ$  environ 1 seconde de silence au début et à la fin de votre piste.

Une fois que nous aurons reçu votre séance d'entraînement, quelqu'un à NNELS l'écoutera et vous fera part de ses commentaires concernant les éléments mentionnés dans la liste ci-dessus. S'il y a des problèmes nous pouvons vous aider à les résoudre. Nous sommes tous dans le même bateau.

Ce dont vous avez besoin :

- un ordinateur avec Audacity installé ;
- Casque (ou votre propre microphone si vous ne le faites pas dans une bibliothèque) ;
- Une bonne compréhension des [instructions Audacity](https://wiki.libraries.coop/doku.php?id=public:nnels:livre-audio:6_enregistrement_et_montage_audio).

#### <span id="page-2-2"></span>**Enregistrez votre travail tôt et souvent**

Avant d'enregistrer, vérifiez les [paramètres d'Audacity](https://wiki.libraries.coop/doku.php?id=public:nnels:livre-audio:6_enregistrement_et_montage_audio#verifiez_vos_parametres), puis enregistrez votre projet Audacity sur USB

en tant que : **VotreDernierNom échantillon AAAAMMJJ** (voir section [enregistrez votre travail\)](https://wiki.libraries.coop/doku.php?id=public:nnels:livre-audio:6_enregistrement_et_montage_audio#enregistrez_votre_travail).

# <span id="page-3-0"></span>**Conseils concernant l'enregistrement**

La ligne d'enregistrement audio que vous verrez dans Audacity est ce que l'on appelle une « piste ».

Veillez à laisser systématiquement environ trois secondes de silence au début de chaque piste, pour le cas où vous devriez [supprimer des bruits](https://wiki.libraries.coop/doku.php?id=public:nnels:livre-audio:6_enregistrement_et_montage_audio#comment_faire_le_montage_de_mon_enregistrement) : ce temps de silence vous permet de créer un profil du bruit de fond sans l'interférence de votre jolie voix.

Veillez aussi à avoir à portée de main, pour la durée de l'enregistrement, un contenant d'eau refermable. Oubliez café et grignotage.

Si vous avez besoin de faire une pause pour tousser, reprendre votre respiration, répondre au téléphone, ou attendre qu'un train passe – peu importe –, laissez l'enregistrement suivre son cours ou appuyez sur pause (et non sur stop). Il est plus facile d'effacer de longs morceaux d'une piste que de faire en sorte que plusieurs pistes assemblées les unes aux autres semblent n'en former qu'une.

Lisez moins vite que vous ne le feriez en temps normal. N'adoptez pas pour autant un ton assommant : nous vous demandons juste de lire un peu plus lentement et plus attentivement que vous ne le feriez naturellement. La plupart des gens lisent trop vite.

### <span id="page-3-1"></span>**Texte pour l'enregistrement d'échantillon**

Veuillez noter ce qui suit :

Exemple d'enregistrement effectué par [votre nom complet] le [date] à [lieu] pour RNSEB.

L'ouvrage « Les complexés du bonheur » fait suite au premier ouvrage de Frédéric Fappani, sur la question du bonheur, « Éducation au bonheur » parut en 2011.

Avec ce nouvel ouvrage, il nous fait découvrir là, tout à la fois un véritable concept sociologique et psychologique, qui en plus de nous montrer les limites d'une part de l'Humanité nous apprends aussi que l'avènement de soi et d'une Humanité nouvelle sont en cours.

Par exemple, il nous apprend qu'une bonne partie de l'Humanité n'arriverait pas à s'autoriser au bonheur et ceci depuis longtemps dans l'histoire de L'Homme.

Il nous propose même de revisiter l'allégorie de la caverne (ou Mythe de la caverne) de Platon, en lui donnant une signification originale, afin de nous le montrer.

Le mythe contient lui-même cet espoir et cette réalisation possible de voie du Bonheur.

Parmi « les complexés du Bonheur », il y a par exemple les « petits » penseurs qui ne croient que le bonheur existe et/ou qui affirment que chacun aurait sa définition etc.

Des êtres qui finalement ne se sont jamais vraiment posé la question du bonheur, ne serait déjà que pour eux-mêmes, mais qui prétendent déjà savoir, avant même d'avoir poussé leurs réflexions, que le bonheur n'existe pas.

Frédéric Fappani nous apprend donc que d'une part que cet état d'être malheureux que possède les complexés du Bonheur, n'est pas irrémédiable et que d'autre part il peuvent rejoindre les rangs d'une Humanité nouvelle qui s'éveille en ce 21éme siècle.

Finalement, il nous apprend que le Bonheur est possible!

### <span id="page-4-0"></span>**Complétez votre échantillon**

Faites le montage de votre enregistrement et exportez-le selon les [instructions d'Audacity](https://wiki.libraries.coop/doku.php?id=public:nnels:livre-audio:6_enregistrement_et_montage_audio#exporter_votre_piste).

Exportez le fichier MP3 en tant que : **VotreDerniernom\_échantillon\_AAAAMMJJ**

#### <span id="page-4-1"></span>**Téléchargez votre piste**

Téléchargez votre exemple d'enregistrement dans notre [dossier Échantillon d'enregistrement](https://ln.sync.com/dl/04cdd6340/94vxaexn-xtxkhx8m-yiyke6ws-api9kbzh) (le mot de passe à télécharger : exemple).

Vous verrez une page de synchronisation s'ouvrir (Sync est comme Dropbox, mais hébergé au Canada). Cliquez sur le bouton "Télécharger votre ficher" ou faites glisser votre fichier MP3 sur l'écran (cliquez sur l'image pour l'agrandir) :

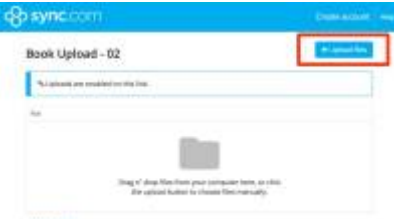

#### <span id="page-4-2"></span>**Conseils à l'intention de ceux et celles qui ont tendance à**

# **hésiter et à s'autodéprécier**

- 1. Votre voix est très bien comme elle est. Quelqu'un va l'adorer (si, si!).
- 2. Lorsque vous commencez, prévoyez plusieurs enregistrements de votre piste, et évitez donc de vous y prendre à la dernière minute, ou lorsque vous manquez de temps – à moins que vous n'ayez déjà beaucoup d'entraînement.
- 3. N'attendez pas que les conditions parfaites soient réunies pour commencer à vous enregistrer : vous ne commenceriez jamais. Si vous faites partie de ceux et celles qui éprouvent une appréhension (ou sont, comme moi, complètement terrorisés) à l'idée de s'enregistrer ainsi, mettez-vous en tête dès le départ qu'il ne s'agit pas d'atteindre la perfection, mais de mener à bien votre mission. Les gens qui attendent que tout soit parfait finissent par manquer de temps, et se sentent alors débordés et stressés. Si vous avez désespérément besoin de conseils, ou souhaitez simplement que quelqu'un vous tienne la main par téléphone pendant quelques instants, n'hésitez pas à utiliser notre [ligne d'écoute](https://nnels.ca/contact).
- 4. Enfin, méditez ces sages paroles du fondateur de Librivox, Hugh McGuire :

Vous enregistrez une histoire, puis vous l'écoutez et décidez que vous pourriez faire mieux. Cette constatation est vraie pour tous les lecteurs, quel que soit leur talent. Peu importe le nombre de tentatives que vous ferez, vous aurez toujours l'impression que vous pouvez améliorer votre prestation. Vous devez donc rechercher la perfection tout en sachant que vous ne l'atteindrez jamais. Apprenez à reconnaître le moment où vous devez lâcher prise.

# <span id="page-5-0"></span>**À venir**

Attendez de recevoir les commentaires sur votre enregistrement d'échantillon de la part de NNELS, mais si vous voulez avoir un aperçu, voici **[l'étape 8: Enregistrez et éditez votre livre](https://wiki.libraries.coop/doku.php?id=public:nnels:livre-audio:8_enregistrer_et_modifier_votre_livre)**.

From: <https://wiki.libraries.coop/> - **BC Libraries Coop wiki**

Permanent link: **[https://wiki.libraries.coop/doku.php?id=public:nnels:livre-audio:7\\_enregistrez\\_votre\\_echantillon&rev=1541441149](https://wiki.libraries.coop/doku.php?id=public:nnels:livre-audio:7_enregistrez_votre_echantillon&rev=1541441149)**

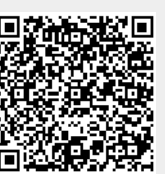

Last update: **2018/11/05 18:05**